## **Wireless Access: Windows 7 and 10 Set-Up Guide for Public**

## **Setting up your wireless connection**

**Step 1**: Click on "**Network Settings"** icon on the far right hand side of your computer and select **PGMCLS Public**

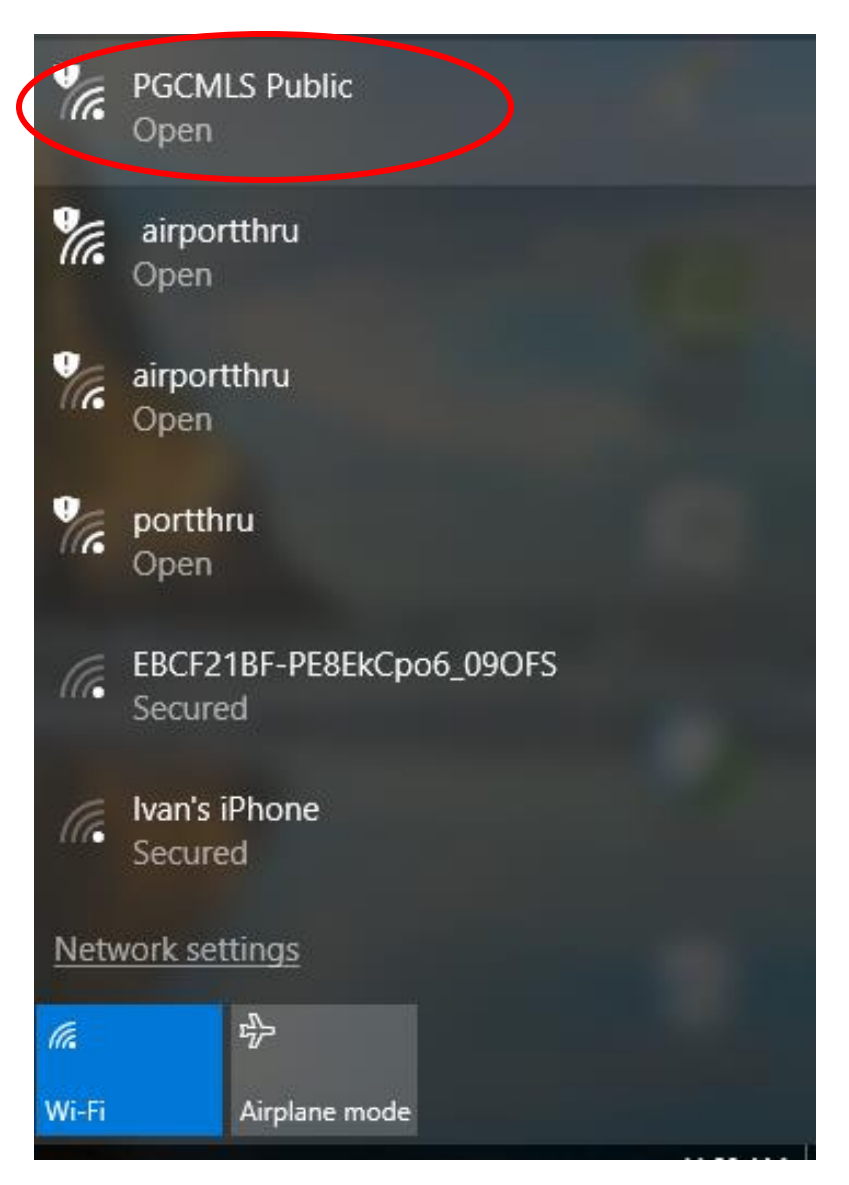

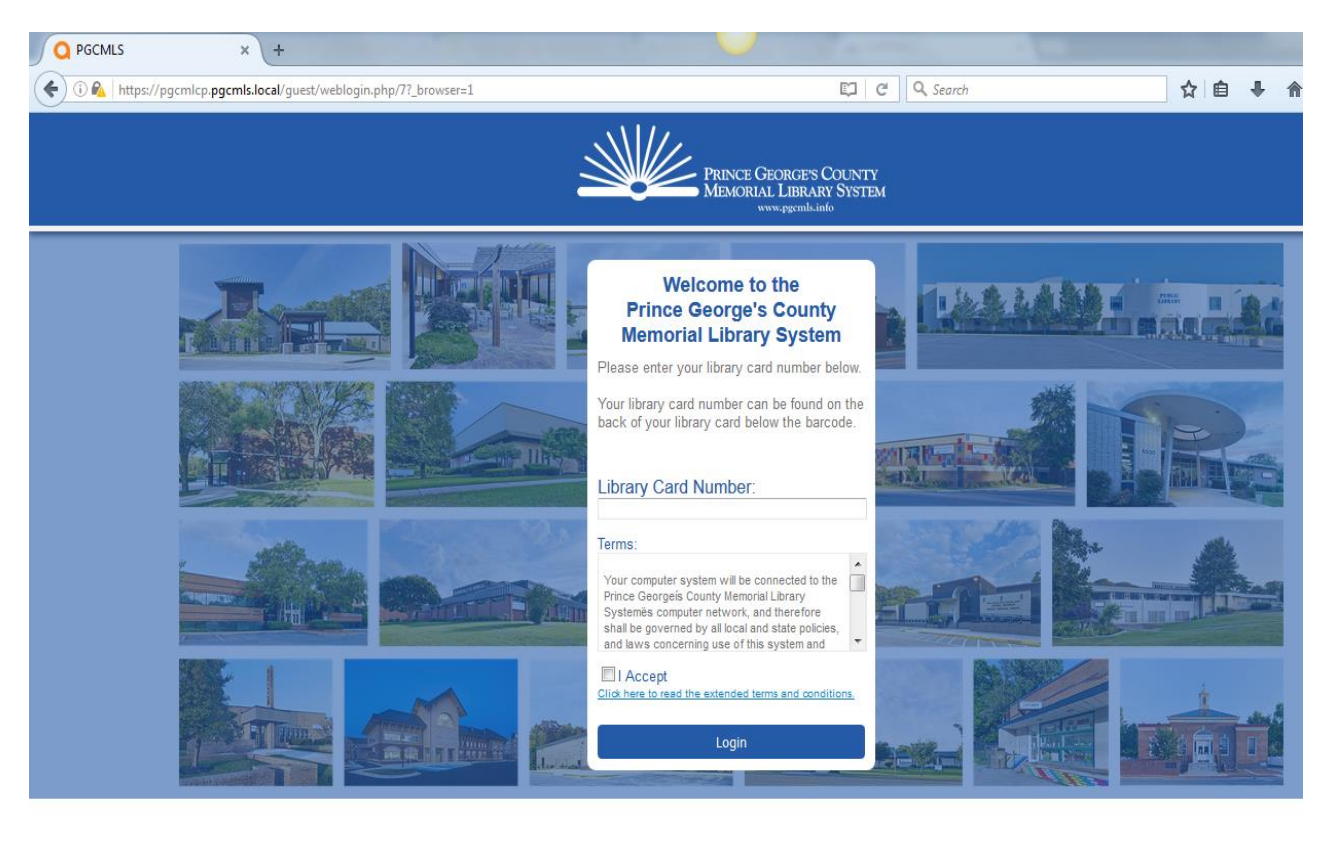

## **Step 2:** Enter your **Library Card Number,** click **Accept** and **Login**

e  $\bullet$ **IQ**  $\left( \frac{1}{\sqrt{2}}\right)$  $\begin{picture}(20,20) \put(0,0){\line(1,0){10}} \put(15,0){\line(1,0){10}} \put(15,0){\line(1,0){10}} \put(15,0){\line(1,0){10}} \put(15,0){\line(1,0){10}} \put(15,0){\line(1,0){10}} \put(15,0){\line(1,0){10}} \put(15,0){\line(1,0){10}} \put(15,0){\line(1,0){10}} \put(15,0){\line(1,0){10}} \put(15,0){\line(1,0){10}} \put(15,0){\line(1$ 9

**Step 3**: You are now connected to **PGCMLS Public**

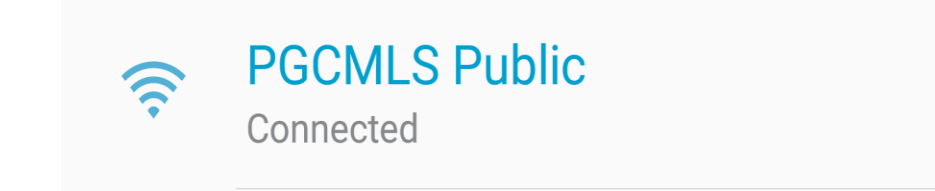